## フリーソフトと Quick Circuit を使って手軽にプリント基板を作る

第2技術班 小坂睦雄

プリント基板を、高速回転する工具で切削して作る商品名 Quick Circuit が電気電子工学科に 導入されています。しかし、付属ソフトのうちプリントパターン作成ソフトの習熟が大変でほと んど利用されてない状態です。ここでは工具データなどを作れば利用可能な扱いやすいフリーソ フトを紹介します。

Quick Circuit を使って基板を作る工程別の問題 点は次のようなものです。古い装置の為かもしれま せんが。

1.プリントパターン作成ソフト(Power Logic Ver1.1、Power PCB Ver2.0.1、SPECCTORA Ver7.1)でガーバーファイルを作成。

 統合化されておらず、ソフト間のデータ受け渡し が非常に面倒なうえ個々の習熟にも時間がかかりま す。DOS プログラムによるフォーマット変換などの 煩わしい作業も入ります。

また、以後の工程に比べ時間がかかり、ライセンス がパソコン 1 台では利用しにくい。

2. 付属ソフト (ISOLATOR Ver3.3) を使い、切 削パターンファイルをつくる。

 一般的な windows ソフトに比べ、使い勝手はよく ないですが適当なのが見つからないので我慢してく ださい。

3.基板の切削

 正確な位置制御は2軸で Z 軸は2位置のみ、刃先 の出し入れはストッパでコントロールします。その ためパターンを細くするには熟練が必要、半田付を 考えてランドを大きめに取るとピン間1本が結構厳 しいです。不要部分で試し削りするなどして解決し て下さい。

工具の扱いには細心の注意が必要で数 cm の高さ から落とせば刃先が損傷します。

問題の多いプリントパターン作成について改善さ れれば少しは利用されるかと思いソフトの紹介、使 用上の注意点、製作例を挙げておきます。

## PCBE

高戸谷隆氏による開発でフリーソフトです。自動配

線はできませんが比較的簡単な回路の場合、取り扱 いを含めればトータルでは早いです。

ダウンロードは

(http://www.vector.co.jp/soft/dl/win95/business/s e056371.html)

使い方は

(http://www.toshu-ltd.co.jp/gaki/electronics/desi gn/editor/pcbe.html)等多数ありますから参考にし てください。

ガーバーファイル作成時に T コード、D コード はデフォルトのまま変更しないで下さい

ISOLATOR 側で工具ファイル等を追加しました。 ISOLATOR で最初に Aperture List を

C:/ISOLATOR/PCBE.APR に Drill Racks を C:/ ISOLATOR/PCBE.RCK に設定して下さい。ま た、ガーバーファイルの読み込み時 PCBE.PDF を指定してください。

同じ実験装置を複数作る機会があり、テストを兼 ねて作ったのが写真1です、一箇所の配線忘れがあ り手配線しています。

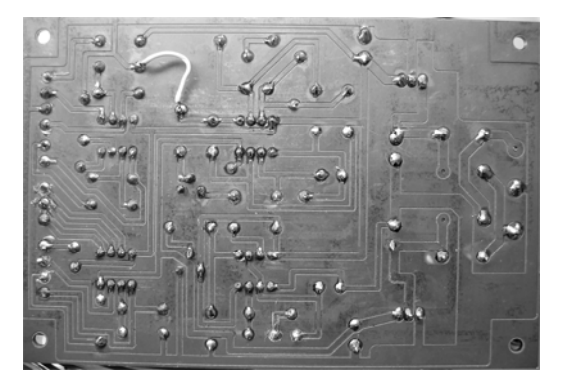

## 写真1 PCBE で作図した基板

## EAGLE

ドイツの会社が開発販売しているものですが英 語版もあり、寸法 100x80mm 両面基板までの制 限付はフリーで使えます。部品は点数が多いですが 欧米製品中心です、統合環境になっています。有償 版の場合は日本に代理店がないようで、個人購入以 外は難しいかもしれません。

設定はテキストファイルになっており、設定画面 以外でも容易に編集できます。

ダウンロードは(http://www.cadsoft.de/)

使い方は(http://www.hobby-elec.org/menu.htm) 等を参考にしてください。

ファイル作成時、ドリルは excellon.cam で Mirror にチェックが無ければ入れて使用、パター ンは gerb274x.cam の[Sec\_1] Flags="0001011" を"1001011"にメモ帳等で変更して使用して下さ い。切削には不要なファイルを多数作りますので Quick Circuit 以外で使わない場合は[Sec\_3]以降 を関連部も含めて削除して下さい。また2つの cam ファイルをまとめることもできます。

自動配線の設定はほとんどデフォルトで問題あり ませんが線幅、ビアは変更してください。『最低線間』 も変更が望ましいです。設定例を示します、同じ回 路です、グリッドはいずれも 25mil です。

 $1.$  両面 配線ーランドービア間隔  $20$ mil 線幅 20mil ビ ア 20mil 以外デフォルト

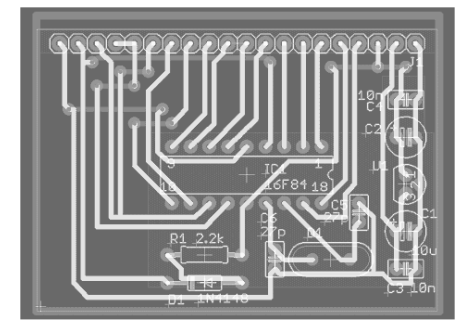

 この程度であれば、容易に削れます。ISOLATOR で絶縁幅 20mil として作成したのが写真2です。

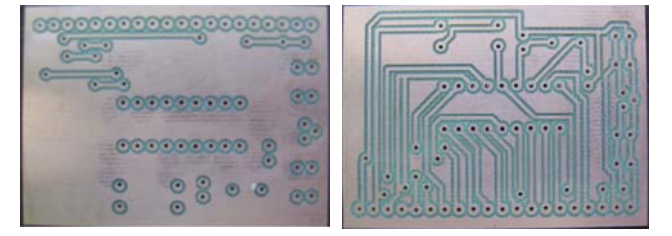

 写真2両面切削例 2.片面 線間のみ 15mil 線幅 20mil 2箇所の

配線残りはジャンパ用に角ビアを配置。

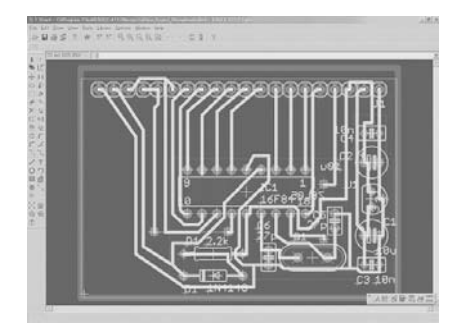

これが Quick Circuit で削れる限界に近く、切削し たものが写真3です。

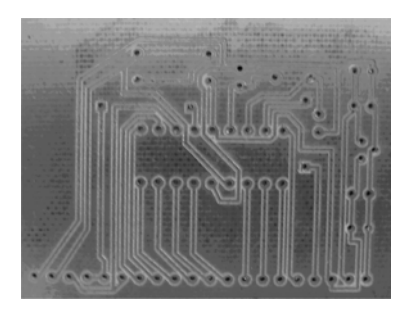

写真3 ピン間1本切削例

ISOLATOR ではデフォルトが絶縁幅 7mil です しかし切削時ストッパへの削りかす付着、ドリル穴 などの凹凸により 10mil 程度削らないと導通部分が できます。その為、線幅 20mil で作図しても残るの は 15mil 程度です、ピン間1本が限界と考えてくだ さい。

使ってみた感想は付属のソフトに比べどちらも 格段に扱い易いです。しかし、1 枚だけの製作では ユニバーサル基板に半田付の方早いです。

Quick Circuit での出来上がりは、外注品とは比 べようが無いですが、実用上問題ない物ができます。

表面実装の基板も作成可能ですが試していませ  $h_{\circ}$ 

参考資料

本文中に記述したソフトのマニュアル。 本文中に紹介したホームページ。